File Edit View Favorites Tools Help

## ○ ○ × 2 △ ○search ☆ Favorites ④ <del>○ ○ 回 · 3</del>

#### **2005 ESRI International User Conference July 2005 San Diego, CA**

**THIFostering** 

#### **Pacific Disaster Center**

**Rapid Customized Viewer Deployment**

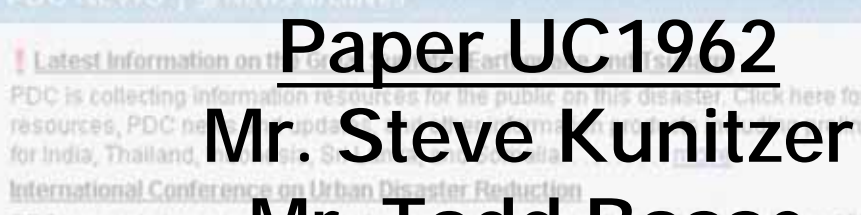

**Mr. Todd Bosse** 1995 Japan earthquake...

Ongoing

3-Mar-2005

SEARCH

1Q.

**RDE E-MIGHT Refers** 

**590 Lipoa Parkway, Suite 259** Mar 8 22:35 GMT Mar 9 88:35 **Kihei, Maui, Hawaii 96753**

NUTOMATED WIND AND PRECIPITATION DATA FOR SELECTED HAWAII STATIONS - KNOTS

**http://www.pdc.org - skunitzer@pdc.org 1-808-891-7950 - 1-808-891-0526 (Fax)**

#### EAST-WEST CENTER

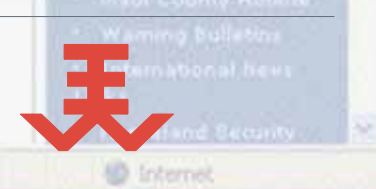

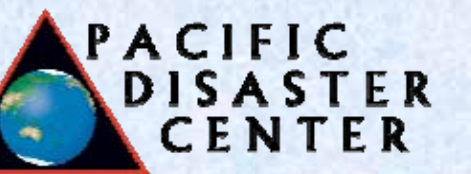

#### **Abstract**

A habendah habendah habendah habendah **Hawaii County Remote Information Services auted By: A PACIFIC DISASTER** CENTER **USA CALL AVAILABLE** \* Haraii County Home Launch Map Viewer 2

The Facility Despite Center four worked doods with tweat Oputs but<br>an interaction Center area games compared to the Countries. February in<br>dependence, and the Office of the Mayor to provide ascured interact spatial inform

RIS is a PDC-cleagred and hosted Antifet-based map service that utilizes easting data from<br>FDC: Enherpine Geosphile Database (EGDb), Additional data resources (e.g. land zoneg)<br>have been provided by the Hawaii County Data

Greenpercy responden can use the AIS to locate an associated and there is a second of the state of the control of the state of the state of the state of the state of the state of the state of the state of the state of the exacuation zones.

According to Laa Wong, County of Hawaii, "We are grateful for the Pacific Diractive Center's expectaci in providing the County of Hawaii and moving the relationship experience and the county of the county of the providing

Falkbridgeh-Falkbridgeh-Falkbridgeh-Falkbridgeh-Falkbridgeh-Falkbridge

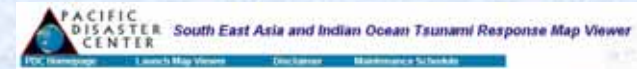

The Smith East Asia and Indian Ocean Taurumy Response Max Viewer's intended to provide an mensew of the impact of the December 26th Sumatra excitiguide and the associated touriens. The site and its underlying Map Service have been created to support response and recovery efforts in the atemat this deaster, which has severely impacted countries in the Indian Ocean Biasis. The South East Asia and Indian Ocean Tourumi Response Map Viewer contains a number of baseline. data layers including Landsat imagery, DRTM-demod election, coastlines, and major cities. It also ordains event-velated stata including damage extent maps and high-resolution satellite imagers

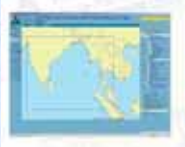

**Cassoch After Viewer** 

terre outhed in the Citat's line Licenses. Imagery detail and the specifications are outlined in a README Bes. obtan a download account please send an e-mal to datable dig with your full contact information, a bref stadbook org with your full contact information, a bref<br>description of your organization and your intended use of the<br>stata.

The South East Asia and Indian Ocase Tourianii Response Map Viewer prondes a convenient way to accessed via the underlying Map Service (see below), and/or via the PDC's Asia Pacific Natural Hazed hillership Nebout 14/1910). Additional data will be controllerally added as it is made.<br>available, especially satalite magery and sociolided analyses. If you have additional recounting you wish to contribute, please e-mail <u>dataCads, cit</u>.

**An approach extending the functionality of the base ESRI HTML viewer using XML configuration and re-usable JSP/Java/JavaScript components for rapid, customized viewer deployment will be presented. After creating numerous HTML viewer sites and maintaining custom code across applications, the Pacific Disaster Center leveraged the ESRI HTML code and branched it into engine- and template-related components to speed development and deployment and to enhance viewer maintainability.**

## **Abstract (continued)**

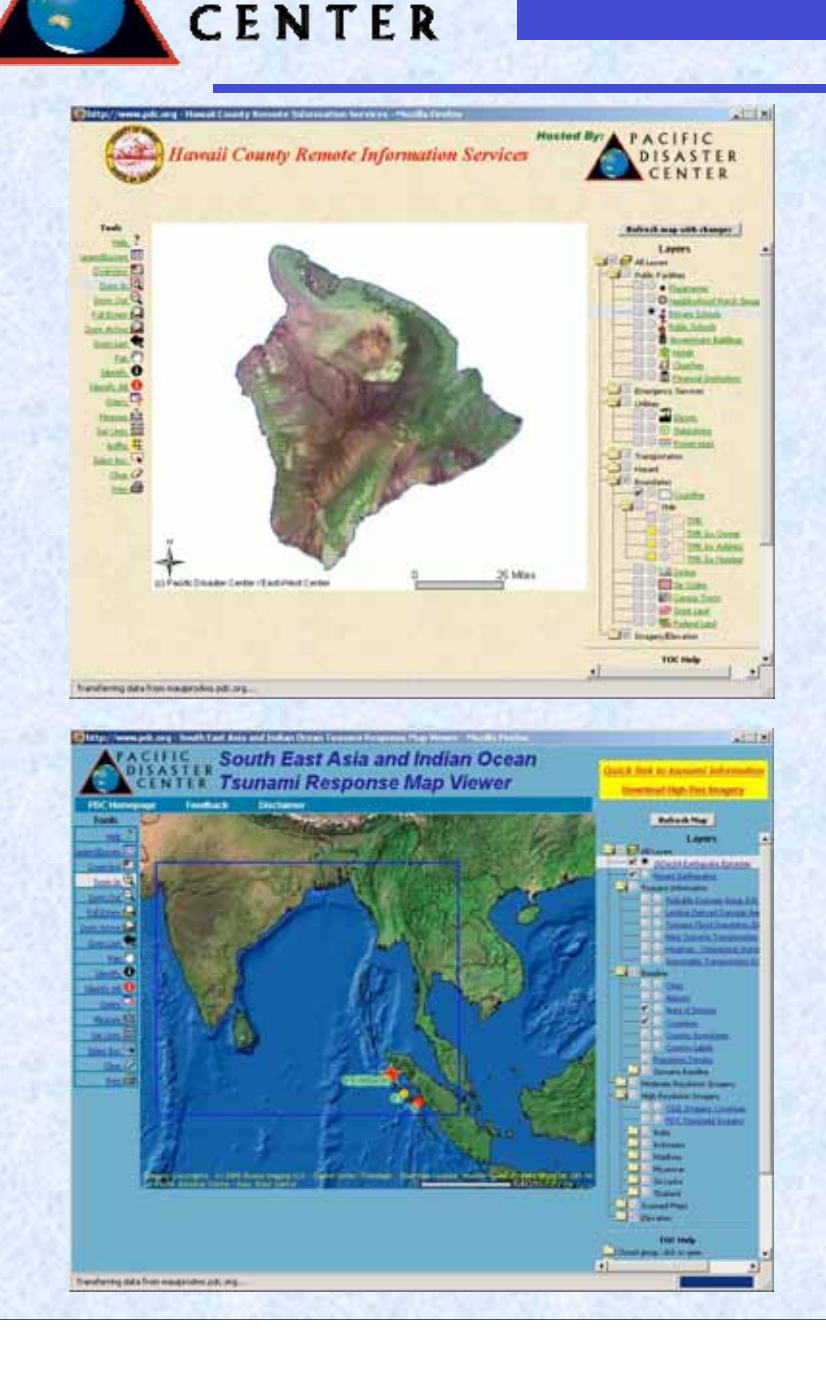

PACIFIC

**ISASTER** 

**The methodology used and the benefits gained to application, data, and systems analysts/engineers along with Emergency Managers and other end-users are illustrated through several implemented, in-production sites as well as the viewer spawning/customization process.**

# **Goals and Objectives**

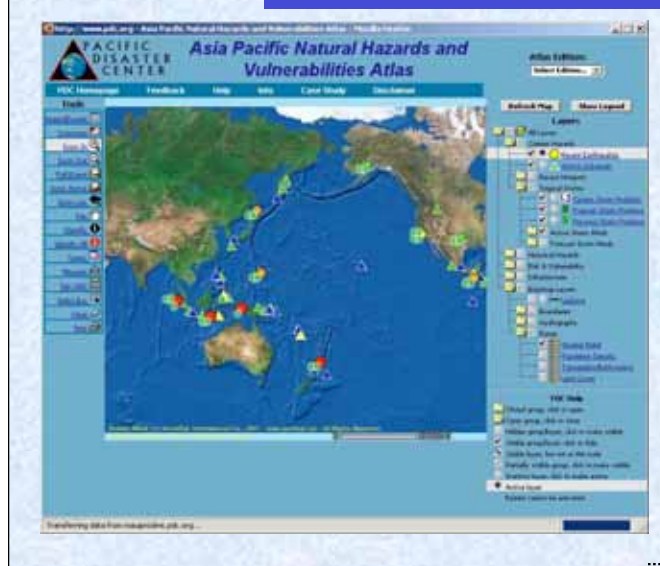

lawali Natural Hazarde and Inarchilitiae Atla

PACIFIC

TER

- • **Decrease time to deliver**
- • **Increase reusability**
- • **Increase customization**
- • **Increase consistency**
- • **Increase automation**
- • **Use Java, JSP, XML, and Ant**
- • **Use a modified D. Bollinger TOC**
- • **Packaged, stand-alone WAR**
- • **Deploy to Servlet 2.3, JSP 1.2 (Tomcat 4.1.x)**
- • **Use ArcSDE views and database functions**
- • **Use JDBC authentication/authorization**

#### **Benefits**

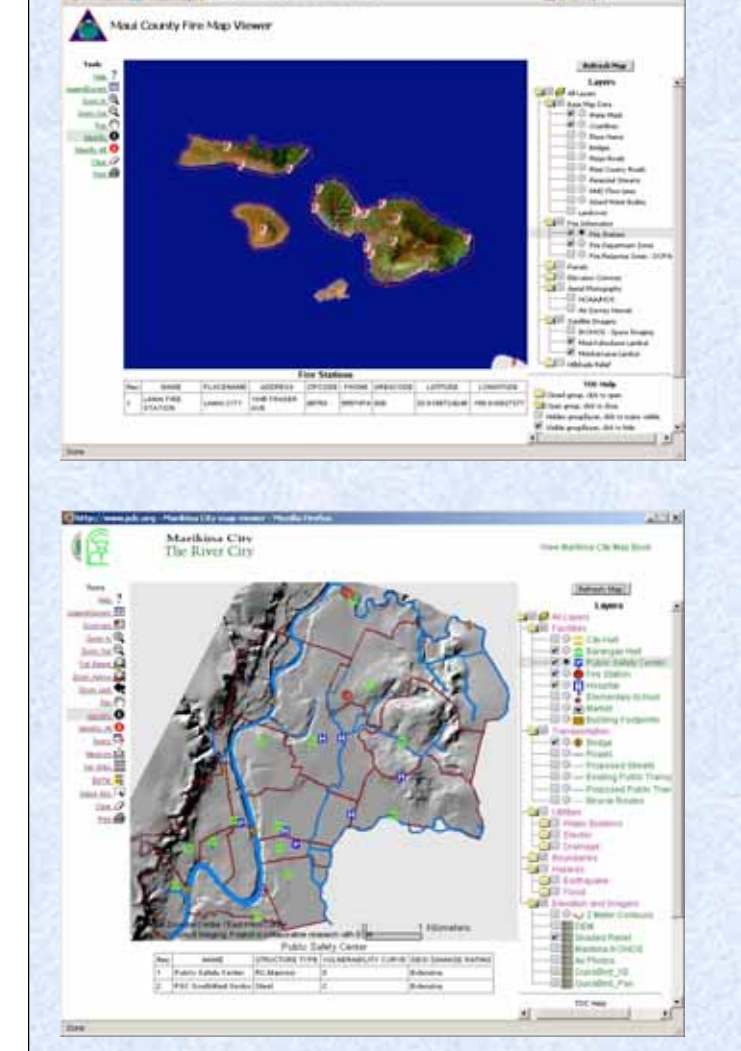

**ACIFIC** 

**SASTER** CENTER

- • **Create new viewer in hours with complete functionality**
- • **Easy to re-package and re-deploy with new functionality using Ant**
- • **Can customize look-n-feel to customers website color/font scheme**
- • **Can restrict tools/functions per viewer**
- • **Build tools once, use many times**
- • **Learn tools once, use many times**
- • **Leverage power of Java and related technologies including platform independence**

#### PACIFIC ISAS TER

# **Engine / Template**

- Started with an ArcIMS 4.0.1 HTML viewer when making a site for a County of Hawaii customer
	- Spending way too much time making viewers instead of making viewer tools
	- Spending way too much time integrating new and existing tools into other viewers
- Separated 90% of the business logic and presentation
	- Still a bit of embedded JavaScript output
	- 100% on the way

# PACIFIC **Engine / Template (continued)** TER • Business logic into own CVS module

- AKA Viewer Engine
- Contains shared resources
	- aims\*.js (aimsXML.js) -> vng-aimsxml.jsp
	- Toolbar images
- Presentation into own CVS module
	- AKA Viewer Template
	- Contains application specifics
		- Frame sources (top, refresh, metadata, print, legend)
		- Map loading and refreshing images

# PACIFIC

# **Spawning / Deployment Process**

- •Unzip template package
- Rename files with project code
	- atlas, atlhi, apnhintsu, mcfire, hcris, …
- Condition files with project code
- Edit language and CSS files
- • Edit Table of Contents (next slide)
	- Best to have TOC straw man prior to spawn
- Make new Eclipse project and add Ant build
	- Packages template and engine into a WAR and deploys to Tomcat as a web application with **no** dependencies
- Time from unzip to deploy
	- No edits = 1 hour

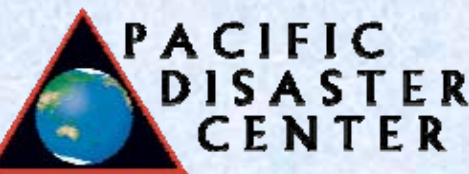

# **Table of Contents**

- Modified Dave Bollinger dbGroup TOC code from ArcScripts
	- "Brains" moved to Engine
	- Configuration moved to Template
		- JSP page with JavaScript wrapper
		- Soon to be XML
- Root TOC has:
	- Title, caption, autorefresh, swatch, and metadata
- • Groups have (including Group01):
	- Caption, opened, swatch, and metadata
- Layers have:
	- Name, caption, swatch, display, metadata, and tool

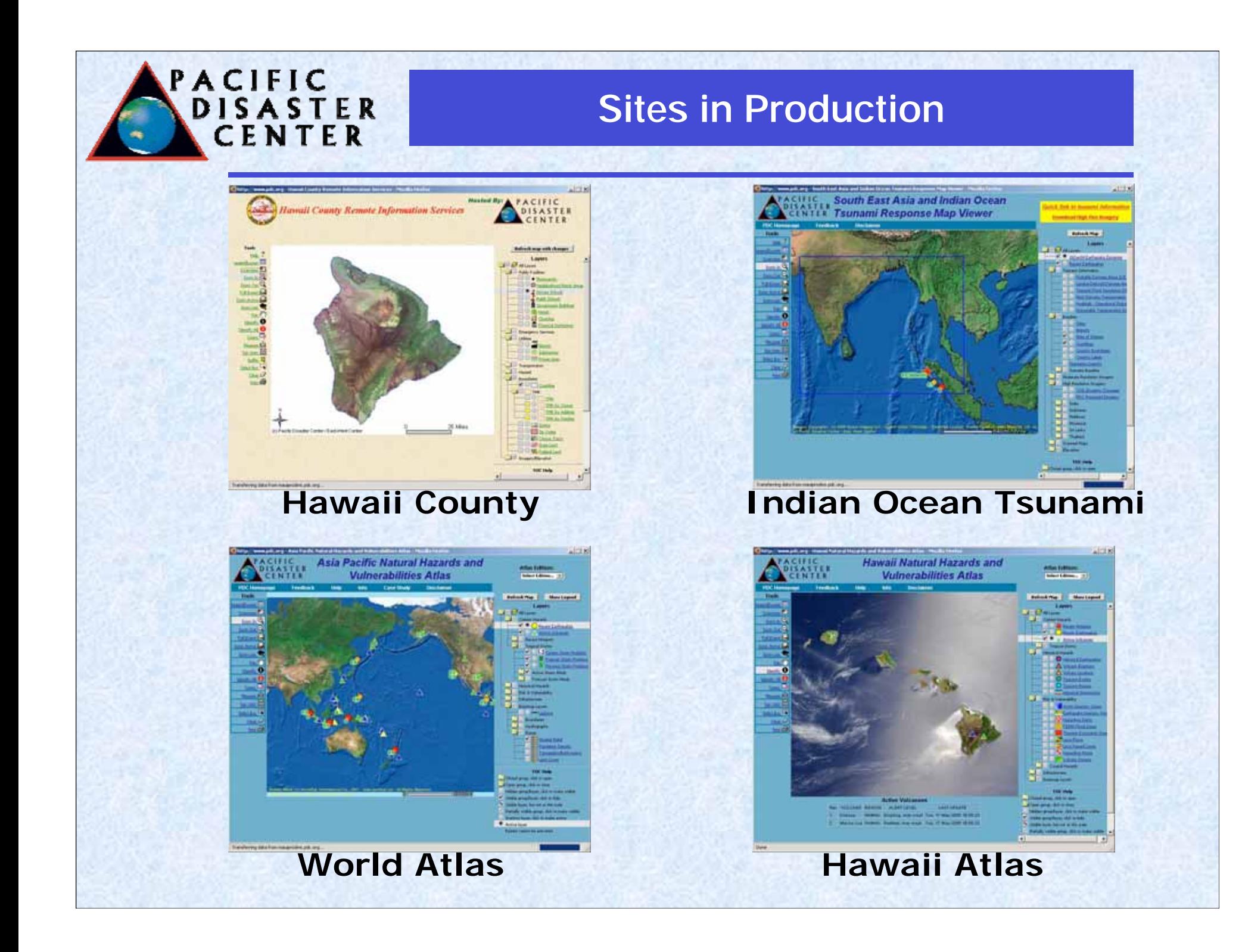

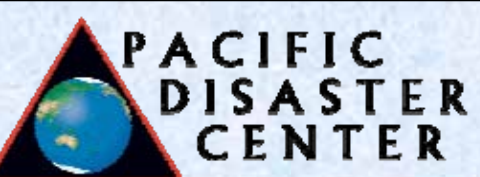

#### **Other sites**

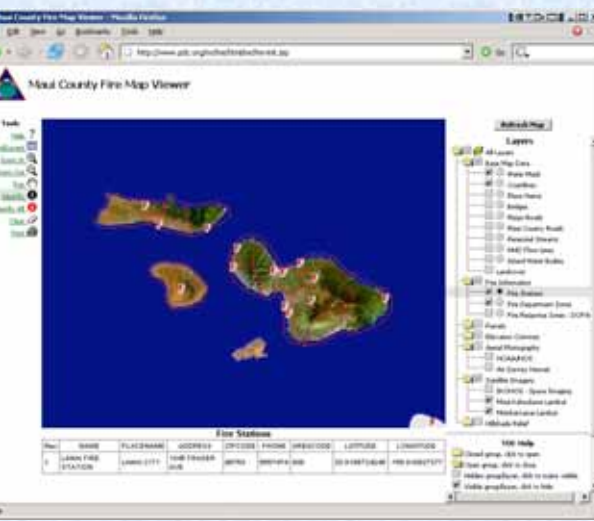

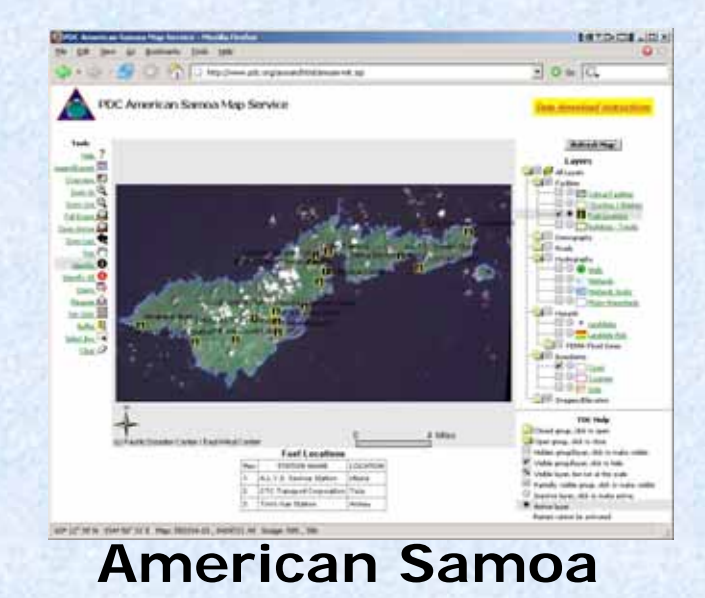

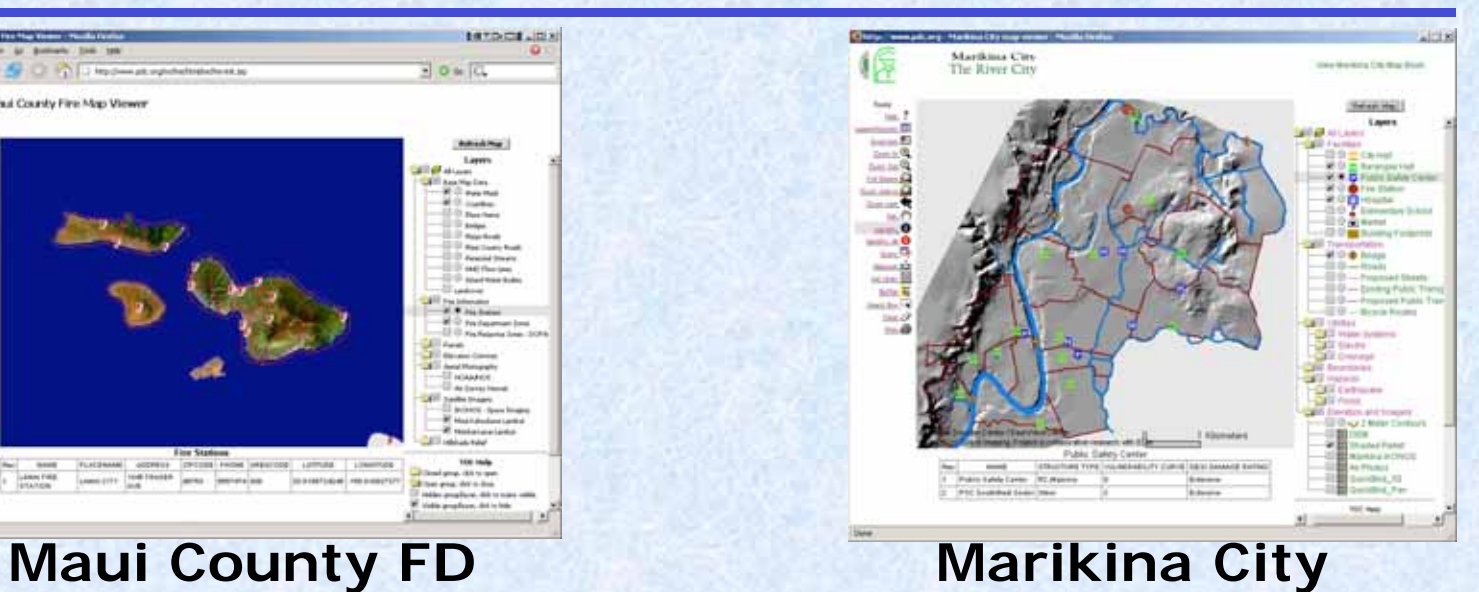

#### **No link:**

- • **Vietnam Atlas**
- • **Makani Pahili**
- • **Maui County**

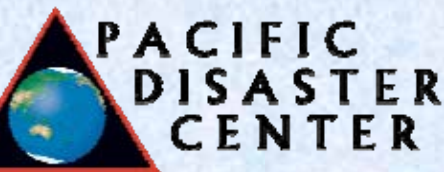

### **Further Work**

- More transition to Java Connector Object Model and other Java components
- • Abstract language constructs to ResourceBundle for translations
- Provide online interfaces to XML configuration for onthe-fly changes
- •Provide support for other map servers
- •Provide layer authentication/authorization
- • Provide services for map and data usage outside a viewer environment
- Support for Java 1.5.x and Servlet 2.4 / JSP 2.0 (Tomcat 5.x)
- Use Ant for automated spawning process

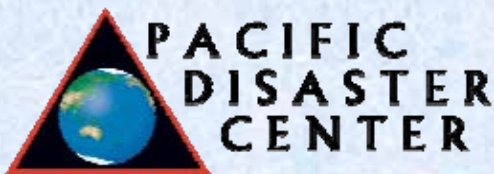

#### **Contact Information**

Mr. Steve Kunitzer Software Engineer Pacific Disaster Center 590 Lipoa Parkway, Suite 259 Kihei, HI 96753 USA 808.891.0525 x950 skunitzer@pdc.org http://www.pdc.org